# **Die Bestimmung von Rotationslichtkurven von Kleinplaneten (Teil 2)**

von Axel Martin

Nachdem im ersten Teil des Artikels [ 6] die Auswahl und Aufnahme des zu vermessenden Kleinplaneten beschrieben wurde, soll im Folgenden unsere Vorgehensweise bei der Auswertung der erzeugten Bilder vorgestellt werden.

## **Datenauswertung**

Die Datenauswertung erfolgt am TSO mit Hilfe der Software MuniWin [7]. Dieses eigentlich zunächst nur für die Beobachtung von Veränderlichen Sternen geschriebene Programm erlaubt seit einigen Jahren auch die Fotometrie bewegter Objekte. Bevor allerdings die eigentliche Auswertung beginnen kann, muss noch etwas Vorarbeit erfolgen.

gegeneinander verdrehten Bildern wiederzufinden. Bedingt durch das "Umschlagen" der deutschen Montierung sind unsere Aufnahmen aber ggf. sogar um 180° gedreht, so dass zwischen Bildern vor und nach dem Meridiandurchgang unterschieden werden muss. Wir lösen dies dadurch, dass wir die Aufnahmen einfach auf zwei entsprechende Unterverzeichnisse aufteilen, deren Bilder dann später jeweils separat vermessen werden.

Weil sich der Gesamtfehler einer relativen Helligkeitsmessung aus den Einzelfehlern von Kleinplanet und Vergleichsstern zusammensetzt, müssen im nächsten Arbeitsschritt noch passende potenzielle Vergleichssterne auf den Bildern herausgesucht werden (siehe Abb. 4).

Wie bereits weiter oben für den Kleinplaneten selbst beschrieben, hängt dabei auch der Messfehler eines Vergleichssterns von seinem jeweiligen S/N-Verhältnis ab. Es

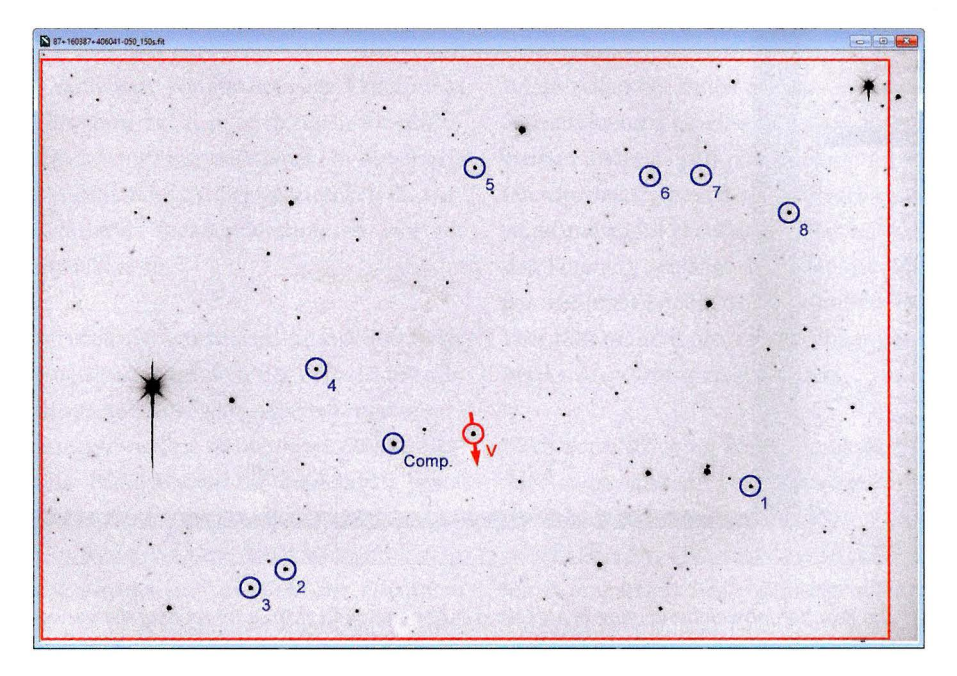

4 Eine Aufnahme der in Ostrichtung aufgenommenen Bildserie des Kleinplaneten (87) Obwohl MuniWin bei der Identifizierung Sylvia in der Nacht vom 30. 03. auf den 31.03.2021. Die Belichtungszeit betrug 150 s. Marder Sterne auf den Bildern über die Erken- kiert sind sowohl der Kleinplanet und seine Bewegungsrichtung als auch die möglichen nung von Sternmustern arbeitet, ist es nur Vergleichssterne. Zusätzlich ist der Bereich des Bildfeldes rot umrandet, der mit dem der bedingt in der Lage, diese Muster auch auf in Westrichtung aufgenommenen Bilder übereinstimmt.

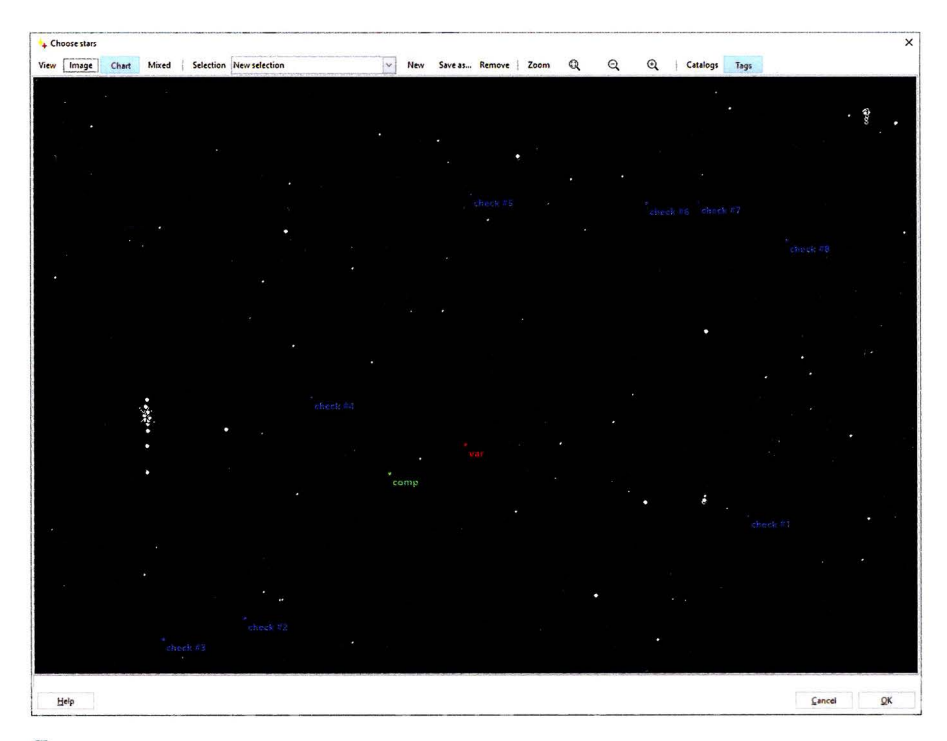

5 Die im Bild erkannten Sterne. Ausgefüllte Kreise markieren Objekte, die auf allen Bildern erkannt wurden. Die verschiedenen Vergleichssterne wurden bereits durch den Nutzer ausgewählt und sind entsprechend farbig markiert.

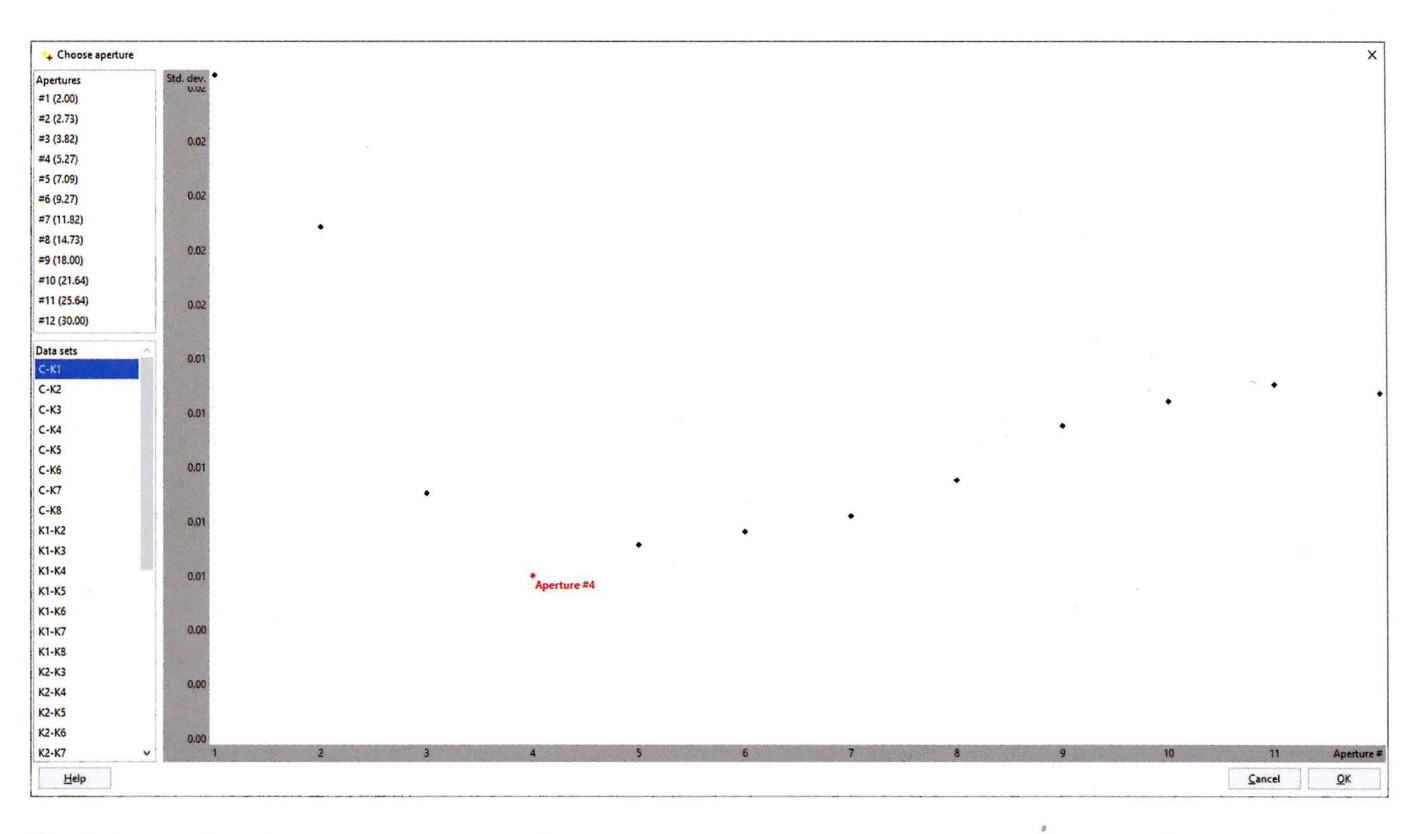

6 Die Standardabweichung unserer Messung in Abhängigkeit vom Durchmesser der verwendeten Messblende.

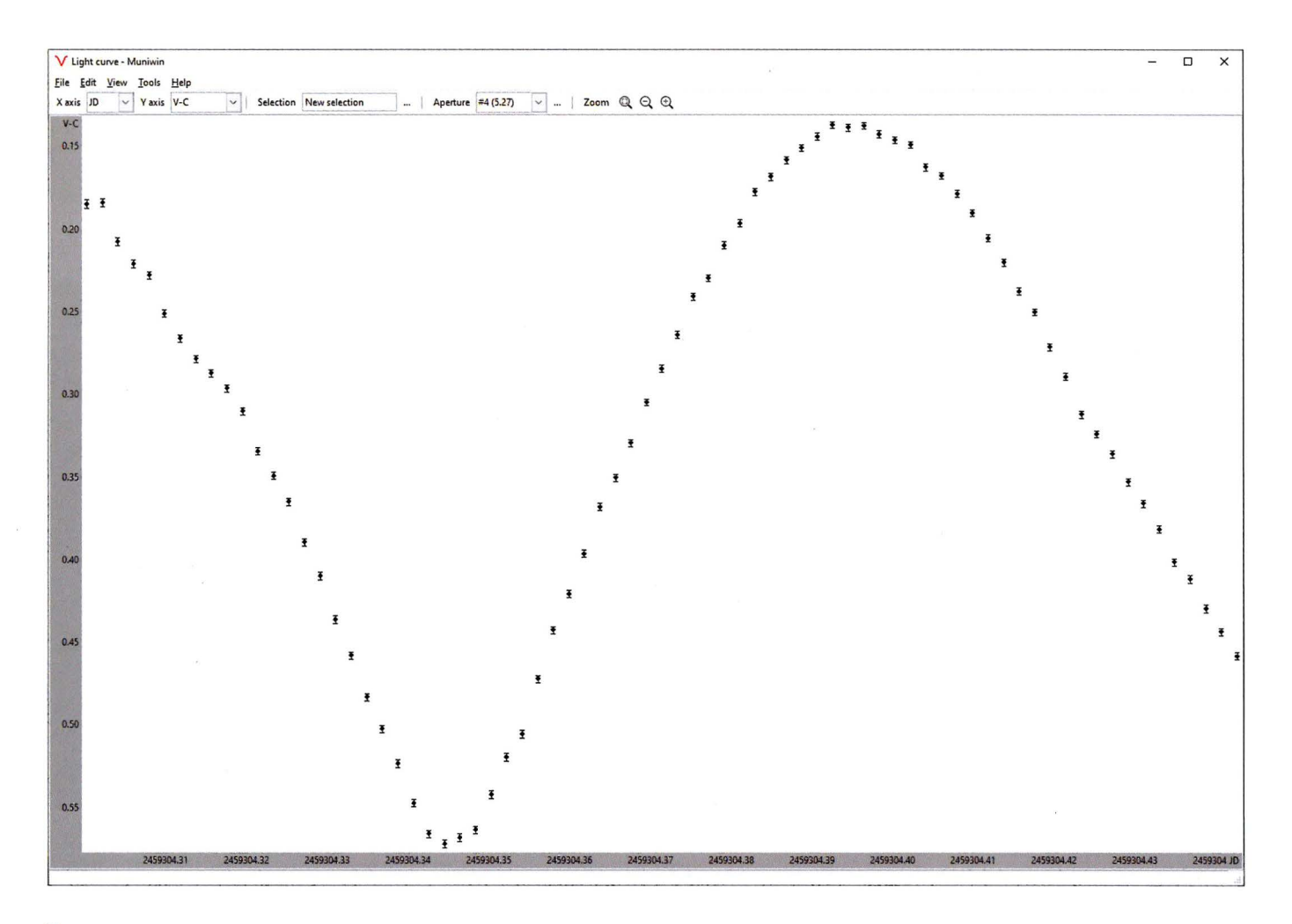

7 Die Lichtkurve des Kleinplaneten (87) Sylvia gegenüber dem Vergleichsstern in der Zeit bis zum Meridianflip.

sollten daher möglichst nur Vergleichssterne mit mindestens gleichem oder besser noch höherem S/N als der Kleinplanet verwendet werden. Nur in sehr sternarmen Himmelsregionen wählen wir auch schwächere Sterne aus, wobei wir nach Möglichkeit trotzdem versuchen, ein S/N < 50 nicht zu unterschreiten.

Bei der Auswahl sehr heller Vergleichssterne ist natürlich ebenfalls darauf zu achten, dass sich das hellste Pixel noch im linearen Arbeitsbereich des Aufnahmesensors befindet.

Wurde während der Messung ein Meridianflip ausgeführt, sollte zusätzlich überprüft werden, ob die ausgesuchten Vergleichssterneauch in beiden Teil-Bildserien zu finden sind. Trotz der hohen Präzision unserer Montierung können sich die Bildfelder vor und nach dem Umschwenken minimal unterscheiden, so dass sehr randnahe Vergleichssterne evtl. nicht für beide Bildserien nutzbar sind. Es könnten zwar auch für beide Teil-Bildserien unterschiedliche Vergleichssterne verwendet werden, jedoch vereinfacht die Verwendung derselben Vergleichssterne die weitere Auswertung einer Messung deutlich.

So vorbereitet, wird nun in MuniWin ein neues Lichtkurven-Projekt angelegt. In den Projekt-Einstellungen werden dem Programm danach Daten zur Kamera, der zu verwendende Matching-Algorithmus (bei uns immer "dense field") und die Sternerkennungsparameter mitgeteilt. Gerade Letztere sollten jedoch für erste Versuche zunächst bei den Vorgaben belassen werden. Hier kann bzw. muss später noch nachjustiert werden. Bei unserer Teleskop/ Kamera-Kombination muss z. B. nur der Wert für die Erkennungsschwelle von den voreingestellten "4" auf "40" erhöht werden.

Theoretisch könnte man im Unterpunkt "Photometry" auch noch eigene Messblendendurchmesser definieren. In der Praxis hat sich bei uns jedoch gezeigt, dass die vordefinierten Blendendurchmesser sehr gut brauchbar sind.

eingelesen. Nachdem die FITS-Dateien in bei der Auswertung zu ignorieren. das programmeigene Arbeitsformat umgewandelt wurden, werden noch Dunkelbildund Flatfieldkorrektur ausgeführt, bevor es dann an die eigentliche Fotometrie geht. Die Bilder werden dabei nach und nach abgearbeitet und die Zahl der erkannten Sterne in der Dateiliste angezeigt. Werden hierbei in einem durchschnittlich dichten Sternfeld Sternzahlen von >> 1.000 gefunden, ist dies ein Zeichen dafür, dass die o. g. Sternerkennungsparameter noch einmal optimiert werden sollten.

Nachdem die Fotometrie zufriedenstellend durchlaufen wurde, muss im nächsten Schritt der zu vermessende Kleinplanet auf mindestens drei Referenzbildern manuell markiert werden. Über den eingestellten Matching-Algorithmus werden dann nicht nur die gefundenen Sterne auf allen Bildern zueinander in Bezug gebracht, sondern auch der sich unter den Sternen langsam weiterbewegende Kleinplanet auf allen Bildern identifiziert.

An dieser Stelle erhält man noch einmal einen Hinweis auf die Qualität der verwendeten Sternerkennungsparameter: Können weniger als ca. 50 % der gefundenen Sterne zugeordnet werden, ist dies ein Zeichen dafür, dass noch zu viel Hintergrundrauschen als Sterne interpretiert wird. In einigen Fällen wird das Matehing auch fehlschlagen. Bei diesen Bildern handelt es sich oftmals um Aufnahmen, die eine oder mehrere Satellitenspuren beinhalten. Solche Spuren werden - genauso wie z. B. auch Bloo-

mingstreifen bei hellen Sternen - von der Sternerkennung als eine Kette von Einzelsternen erkannt. Während Bloomingstreifen jedoch auf jedem der Bilder vorhanden sind (und damit ebenfalls "gematcht" werden können), schlängt dies bei einer oder gar mehreren Satellitenspuren im Bild fehl. Im nächsten Schritt wird dann die Bildserie Hier hilft es meist nur, diese Aufnahme(n)

> Nach dem Matehing können nun die zuvor ausgewählten Vergleichssterne im Bild markiert werden. MuniWin unterscheidet hierbei zwischen dem so genannten "Comparison Star" (dem eigentlichen Vergleichsstern) und beliebig vielen sog. "Check Stars" (den Prüfsternen). Mit Blick auf einen möglichst geringen Gesamtmessfehler, sollte dabei der hellste mögliche Vergleichsstern als "Comparison Star" verwendet werden (siehe Abb. 5).

> Ist dieser Vorgang abgeschlossen, werden von der Software automatisch aus allen möglichen Kombinationen von Kleinplanet-Stern bzw. Stern-Stern Lichtkurven mit allen vorgegebenen Messblendendurchmessern erstellt. MuniWin macht an dieser Stelle bereits automatisch eine statistische Auswertung aller dieser Messungen und zeigt in einem Auswahlfenster die Standardabweichung aller Messungen bei den verschiedenen Messblendendurchmessern (s. Abb. 6). Nachdem der Messblendendurchmesser mit der minimalen Standardabweichung ausgewählt und mit <ok> bestätigt wurde, erscheint automatisch ein neues "Light Curve"-Fenster (siehe Abb. 7), in dem die relativ zum Vergleichsstern gemessene Lichtkurve des Kleinplaneten grafisch dargestellt wird.

#### **Überprüfung des Messergebnisses**

Prinzipiell wäre die Auswertung einer Beobachtungsnacht an dieser Stelle jetzt abgeschlossen. Man sollte aber trotzdem hinterfragen, ob die erhaltene Lichtkurve überhaupt "sinnvoll" ist. Auch wenn wir unseren Vergleichsstern bereits nach verschiedenen Gesichtspunkten vorausgewählt hatten, kann er trotzdem für eine Helligkeitsbestimmung ungeeignet sein. Er muss nämlich, zumindest für die Dauer der Belichtungsserie, eine möglichst konstante Helligkeit besitzen!

Um jetzt nicht umständlich in den Tabellenwerken zu bereits bekannten Veränderlichen suchen zu müssen, kann man dies in der Praxis recht einfach dadurch herausfinden, dass man die Helligkeit des Vergleichssterns mit den Helligkeiten der verschiedenen

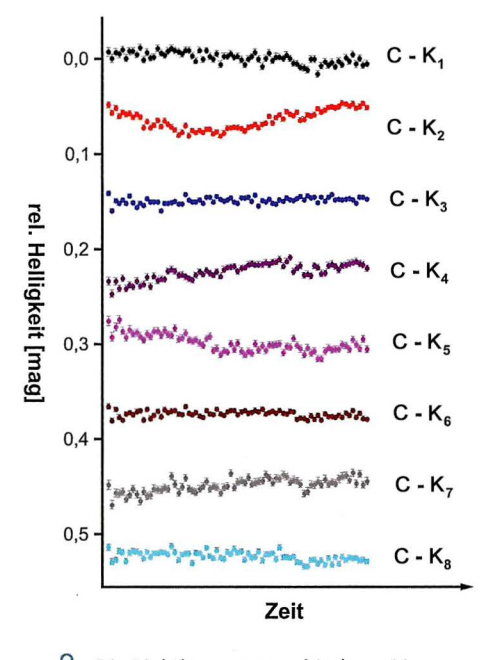

8 Die Lichtkurven verschiedener Vergleichsstern/Prüfstern-Kombinationen. Aus Platzgründen werden von den (bei neun verwendeten Sternen) insgesamt 36 verschiedenen Möglichkeiten hier nur die acht Kombinationen gezeigt, die den Vergleichsstern beinhalten. Fast alle Lichtkurven zeigen dabei eine mehr oder weniger deutlich ausgeprägte Variabilität. Von den hier gezeigten kommen daher nur die blaue und die braune Sternkombination für die spätere Auswertung in Frage.

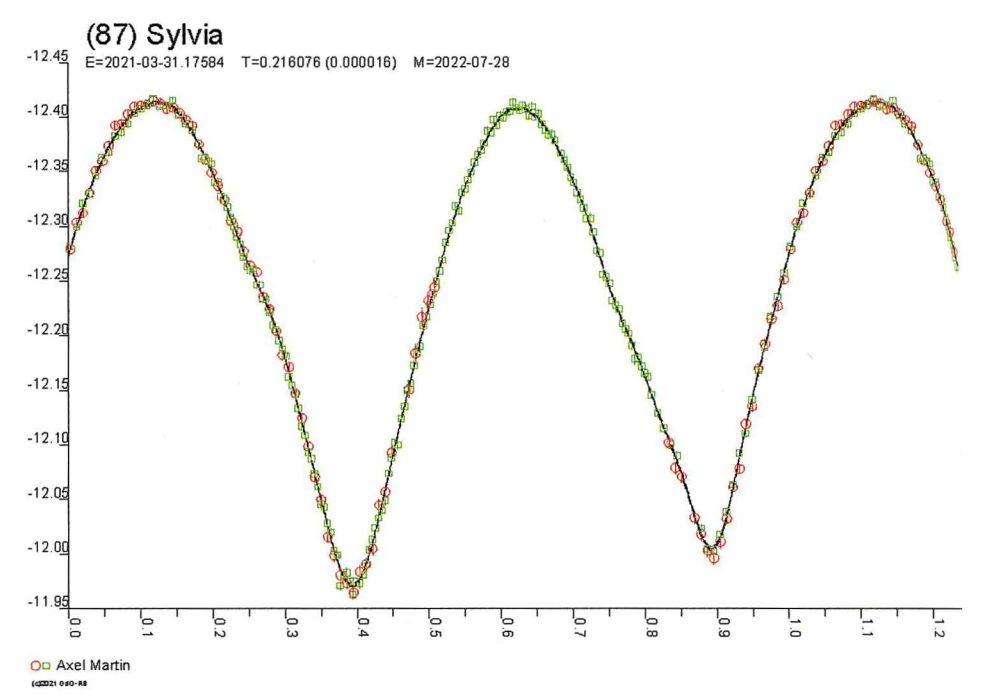

9 Die von Prof. R. Behrend veröffentlichte Lichtkurve des Kleinplaneten (87) Sylvia. © R. Behrend

Prüfsterne vergleicht. Zeigen sich hierbei ebenfalls relative Helligkeitsänderungen, ist mindestens einer der beiden Sterne veränderlich. Welcher der beiden Sterne dabei der Veränderliche ist, zeigt dann der Vergleich mit den anderen Prüfsternen.

Dieser Vergleich kann direkt in MuniWin erfolgen, indem man im "Light Curve"-Fenster über das Pulldown-Menü einen anderen anzuzeigenden Wert für die y-Achse auswählt. "V" steht dabei für den Kleinplaneten bzw. Veränderlichen, "C" ist der Vergleichsstern und " $K(x)$ " bezeichnet die verschiedenen Prüfsterne. Weil MuniWin hierbei alle angezeigten Kurven immer maximal auf die Fenstergröße skaliert, ist ein Vergleich oftmals schwierig. Zumindest muss dabei genau auf die Skalierung der v-Achse geachtet werden (siehe Abb. 8).

Deutlich einfacher ist der Vergleich mit Hilfe einer Tabellenkalkulation, wie z. B. MS Excel oder dem zu OpenOffice gehörenden Programm Calc. Hierzu werden die von MuniWin gemessen Helligkeitswerte zunächst in eine Textdatei exportiert. Nach Import in die Tabellenkalkulation können die Messwerte dann statistisch ausgewertet werden.

Wir schauen uns dabei jeweils die Differenzen zwischen maximalem und minimalem Messwert aller möglichen Lichtkurvenkombinationen der Vergleichsterne an. Die Lichtkurven mit den kleinsten Differenzen kommen dabei in die engere Auswahl und werden noch einmal in MuniWin angeschaut. Genommen wird am Ende die Sternkombination, die möglichst hell und zudem noch das geringsist te Rauschen aufweist. Über die Funktion "Change selected stars" wird dann der hellere Stern dieser Kombination als neuer Vergleichsstern und der andere Stern als alleiniger Prüfstern festgelegt. Alle anderen Prüfsterne werden gelöscht.

Von den dann aus MuniWin exportierten Messwerten interessieren jetzt nur noch die ersten drei Spalten: das Julianische Datum der Messung, die gemessene Helligkeitsdifferenz Kleinplanet/Vergleichsstern und der von MuniWin berechnete Fehler der Helligkeitsmessung. Die vier anderen Spalten (die Helligkeitsdifferenz Kleinplanet/ Prüfstern bzw. Vergleichsstern/Prüfstern sowie deren jeweilige Messfehler) können mit einem so genannten Spalteneditor wie z. B. Crimson Editor oder Notepad++ gelöscht werden.

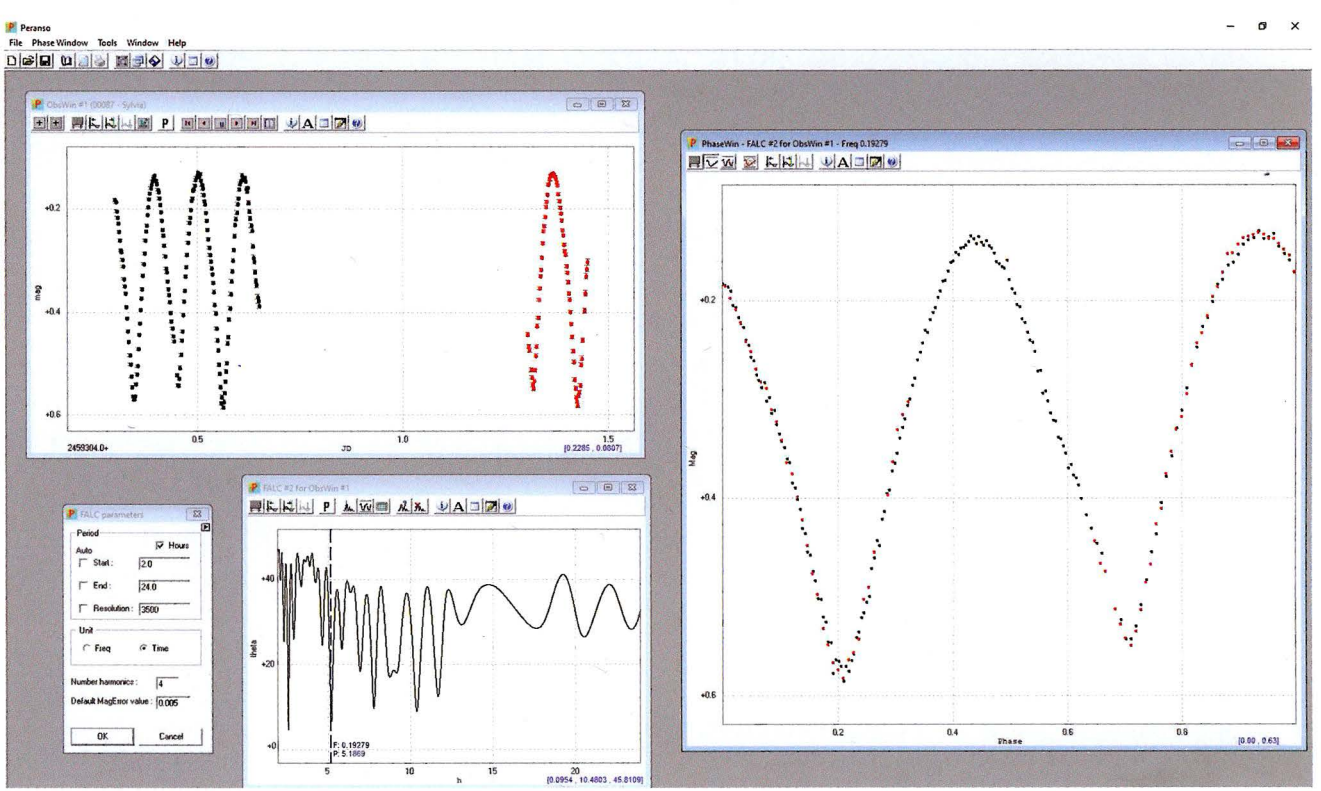

10 Anhand zweier Beobachtungsnächte findet PerAnSo als wahrscheinlichste Rotationszeit von (87) Sylvia einen Wert von 0,21612 d, was auf weniger als 4 s mit dem von R. Behrend publizierten Wert übereinstimmt.

## Und dann?

Wir leiten unsere Messungen für die professionelle Auswertung an Prof. Raoul Behrend in Genf weiter, daher erhält die so editierte Datei im nächsten Schritt noch einen Header. Dieser beinhaltet neben der Objektbezeichnung auch Angaben zu Beobachter und Sternwarte sowie die verwendete Belichtungszeit.

Von Prof. Behrend werden in mehr oder weniger regelmäßigen Abständen die neu berechneten kombinierten Lichtkurven auf seiner Webseite veröffentlicht (siehe Abb. 9). Neu bestimmte Rotationszeiten werden hierdurch auch automatisch in anderen offiziellen Lichtkurvendatenbanken eingetragen.

Liegen von einem Kleinplaneten Lichtkurven aus mehreren Oppositionen und ggf. auch Durchmesserbestimmungen aus Sternbedeckungen vor, eignet sich dieser für die Berechnung eines 3D-Modells. Werden solche Modelle in Form eines Artikels in einer wissenschaftlichen Fachzeitschrift publiziert, erscheinen oftmals auch die Ersteller der zugrunde liegenden Lichtkurven als Mitautoren auf dem Paper. Bei uns war dies z. B. bei den Untersuchungen von (185) Eunike [8] der Fall.

#### Eigene Auswertungen

Hat man ein Objekt bereits in mehreren Nächten beobachtet, kann man auch selbst versuchen, eine Lichtkurve zu erstellen und daraus die Rotationszeit abzuleiten. Hierzu verwenden wir am TSO das Programm PerAnSo<sup>[9]</sup>.

Die von dem Belgier Tonny Vanmunster geschriebene Software erlaubt u. a. den direkten Import der mit MuniWin gemessenen Lichtkurvendaten. Mit Hilfe der bereits 1989 von A. Harris beschriebenen FALC-Fourier-Analysemethode [10] kann dann über eine grafische Benutzerschnittstelle nach der Rotationsperiode gesucht werden. Die wahrscheinlichsten Rotationsperioden werden dabei im Periodensuchfenster als Minima dargestellt. Die finale Bewertung der so gefundenen möglichen Rotationszeiten erfolgt letztendlich aber durch den Benutzer, indem er die beobachteten Helligkeitswerte mit der betreffenden Rotationsperiode falten lässt (siehe Abb. 10).

# Literatur- und Internethinweise (Stand 19.02.2022):

- [6] A. Martin, 2022: "Die Bestimmung von Rotationslichtkurven von Kleinplaneten (Teil 1)", VdS-Journal für Astronomie 81 (2/2022), S. 81-83
- $[7]$ C-Munipack project: http:// c-munipack.sourceforge.net/
- [8] F. Pilcher, R. Behrend, L. Bernasconi, F. Lorenzo, K. Hills, A. Martin, J. C. Ruthroff, 2014: "A comprehensive photometric investigation of 185 Eunike", Minor Planet Bulletin 4/2014 (41), p. 244-250, https://ui.adsabs.harvard.edu/ abs/2014MPBu...41..244P/abstract
- [9] **Light Curve and Period Analysis** Software (PerAnSo): www. cbabelgium.com/peranso/
- [10] A. W. Harris, J. W. Young, E. Bowell, L. J. Martin, R. L. Millis, M. Poutanen, F. Scaltriti, V. Zappala, H. J. Schober, H. Debehogne, K. Zeigler, 1989: "Photoelectric observations of asteroids 3, 24, 60, 261, and 863", Icarus 77, p. 171-186, www. sciencedirect.com/science/article/ pii/0019103589900158
- [11] Interactive service for asteroid models: http://isam.astro.amu.edu.pl/